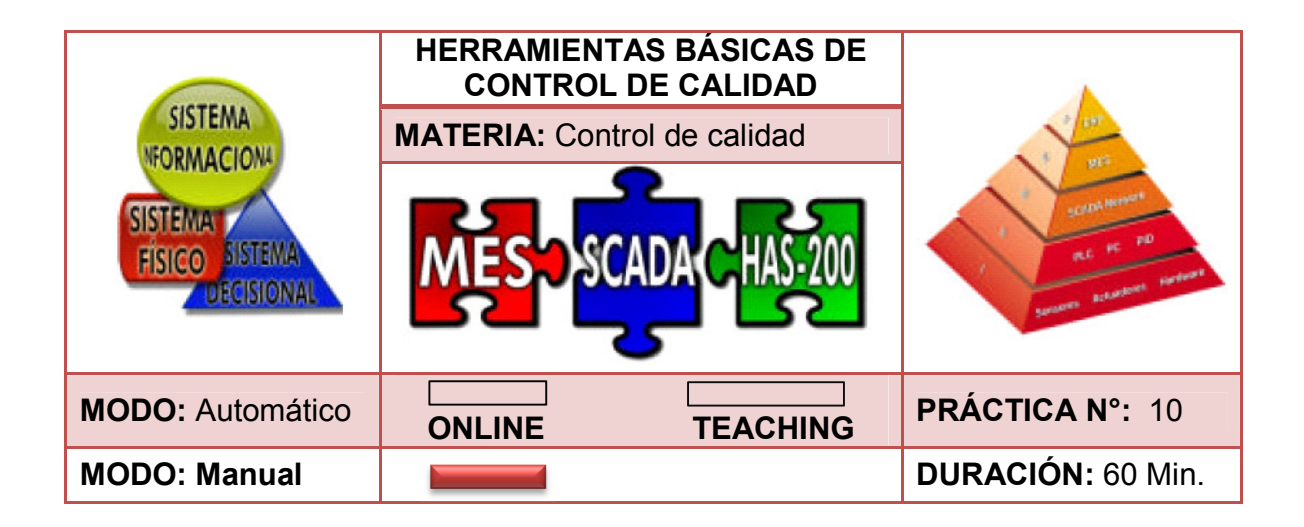

# **1. INTRODUCCIÓN**

 $\overline{a}$ 

Existen herramientas para realizar un análisis estadístico de calidad, con el fin de detectar fallas y realizar las respectivas modificaciones que mejoren la calidad de un producto o proceso. Uno de los instrumentos que han sido de gran utilidad para el estudio de la calidad es el Diagrama de Pareto.

En los años 50, Joseph Juran descubrió que la regla del 80-20 es un fenómeno que se presenta de manera constante en problemas relacionados con la calidad, es decir, que el 20% de las causas equivalen al 80% de los problemas. Por lo tanto, según Galgano<sup>44</sup> este método gráfico sirve para definir los problemas más importantes de una determinada situación y por consiguiente las prioridades de intervención.

Por otra parte, según Verdoy<sup>45</sup> la segunda herramienta que aborda las causas principales que afectan la calidad de un proceso o producto es el Diagrama de causa y efecto, el cual se caracteriza por la forma de organización y representación de las diferentes teorías propuestas sobre las causas de un problema. Se conoce también como Diagrama de Ishikawa o Diagrama de espina de pescado y se utiliza en las fases de diagnóstico y solución de la causa. Dentro de una empresa puede servir como fuente de cuestionamiento, al mostrar de manera clara y concisa los orígenes de un problema de calidad.

<sup>44</sup> GALGANO, Alberto. Los siete instrumentos de la calidad total. Madrid: Editorial Díaz de Santos, 1995. 115 p.

<sup>45</sup> VERDOY, Pablo Juan y Otros. Manual de control estadístico de calidad: teoría y aplicaciones. Castellon de la Plana: Ed. Publicacions de la Universitat Jaume I, 2006. 205 p.

## **2. OBJETIVOS**

- Realizar un Diagrama de Pareto
- Realizar un Diagrama de Ishikawa.
- Analizar los diagramas de Pareto e Ishikawa.
- Proponer soluciones a las causas que generan el 80% de los problemas.

# **3. REQUERIMIENTOS PARA LA PRÁCTICA**

- Consultar y ejecutar con anterioridad las prácticas 00, 01 y 02.
- Seguir paso a paso las indicaciones de la práctica.
- Seguir las normas de seguridad establecidas por el Laboratorio de Industrial.
- Se recomiendan grupos de 12 personas por práctica.
- Juego de roles.

### **4. DESCRIPCIÓN**

La empresa Electro J.D. se encarga del ensamblaje, distribución y comercialización de antenas aéreas para televisión. Esta empresa realiza una serie de actividades para el armado de antenas, los cuales se componen de tres pasos: alistamiento de piezas, ensamble y empaque. Durante las últimas semanas se han presentado retrasos con la entrega de la mercancía y esto se debe a problemas en el proceso de ensamble; por lo tanto, el supervisor de calidad solicita un informe detallado donde se verifique las causas del problema y las propuestas de mejora para solucionar las dificultades. Las herramientas que sugiere utilizar para este análisis son: Diagrama de Pareto y Diagrama de Ishikawa.

Se pide:

- Enviar órdenes de producción en modo manual.
- Observar la línea de producción de cada pedido y detectar fallas.
- Identificar causas y frecuencias de las fallas en las estaciones de trabajo.
- Realizar Diagrama de Pareto a través del aplicativo SPC según los datos recogidos.
- Realizar Diagrama Ishikawa a través del aplicativo SPC en relación a los resultados obtenidos.
- Analizar la información recopilada y proponer soluciones de mejora.

### **5. PASOS A SEGUIR**

• Paso 1. Enviar las órdenes de fabricación solicitadas posicionando el selector en modo manual y pulsando el botón **Start**. (Ejecutar los pasos del 1 al 7 – órdenes de fabricación en modo manual – práctica 02)

Cuadro 50. Selección de producto con botón Start.

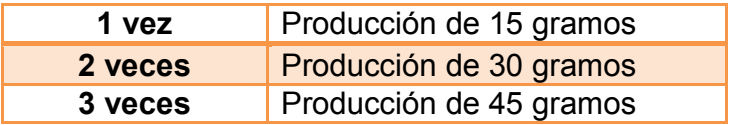

Fuente. Elaboración propia del autor.

Imagen 115. Enviar orden de producción práctica 10.

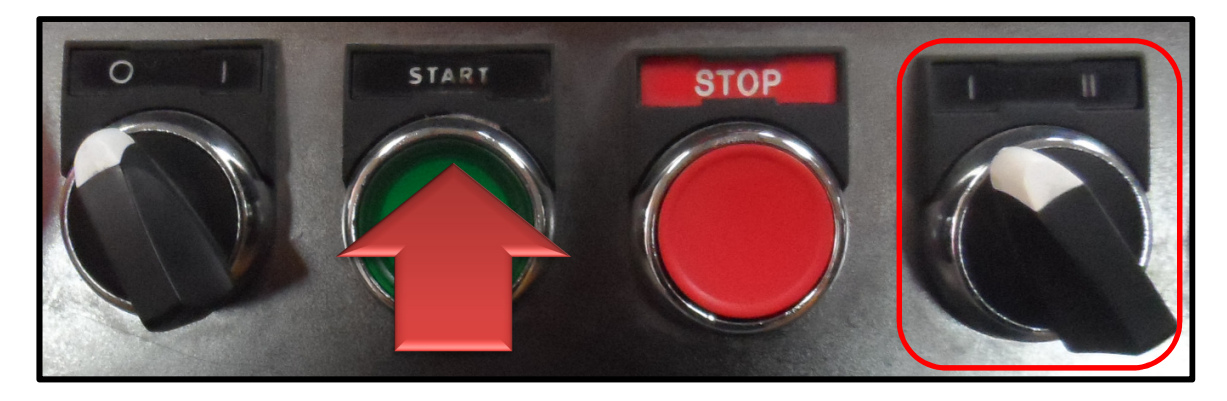

Fuente. Elaboración propia del autor.

- Paso 2. Analizar el proceso detectando las fallas y frecuencia de cada una en las estaciones de trabajo.
- Paso 3. En el escritorio seleccionar el software **EdMES.**

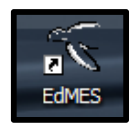

• Paso 4. En la parte inferior de la pantalla seleccionar **Teaching** y posteriormente dar doble click sobre la imagen de **CGIP Database Tool** o seleccionar la imagen y dar click sobre **Launch** para iniciar el aplicativo el cual recolecta toda la información. (Imagen 116)

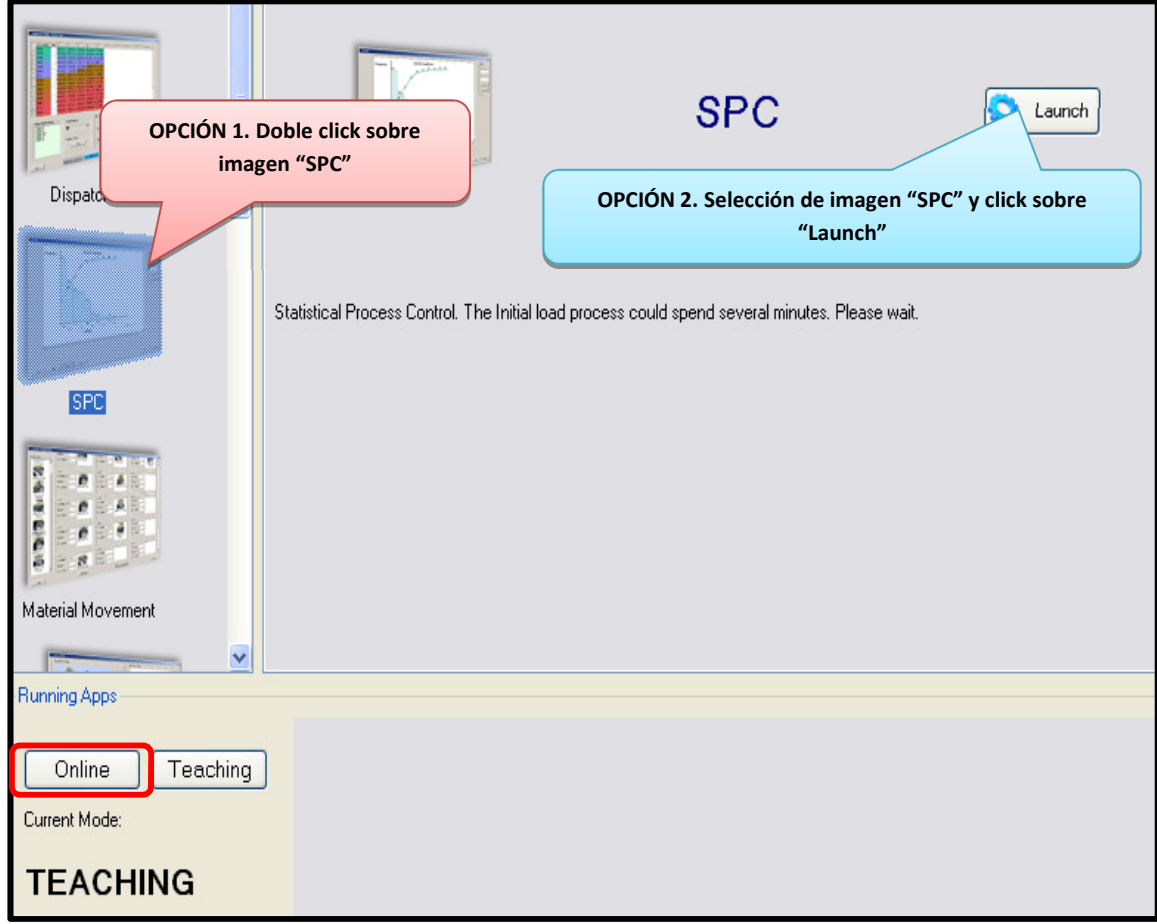

Imagen 116. Aplicativo SPC

Fuente. Tomado del software EdMES.

• Paso 5. En la barra menú seleccionar **Analysis Charts**, luego seleccionar la opción **Pareto Chart** y posteriormente **Manual.** (Imagen 117)

Imagen 117. Diagrama de Pareto.

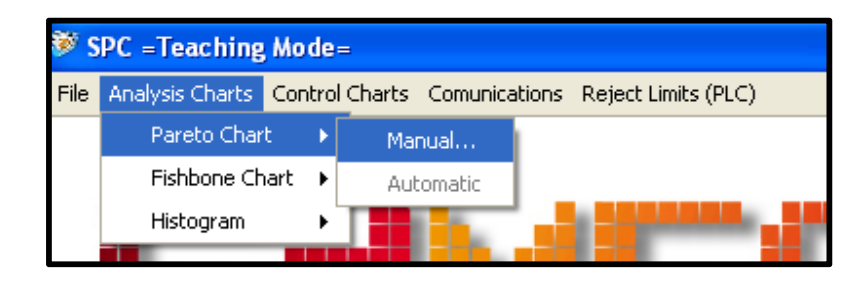

Fuente. Tomado del aplicativo SPC.

• Paso 6. Ingresar los defectos o problemas en **Causes** y la frecuencia en la columna **Absolute Frequency**. Para adicionar una fila seleccionar **Add Row**, borrar fila en **Delete Row** y borrar toda la información en **Clear Table.**  (Imagen 118)

#### Imagen 118. Ingresar causas y frecuencias

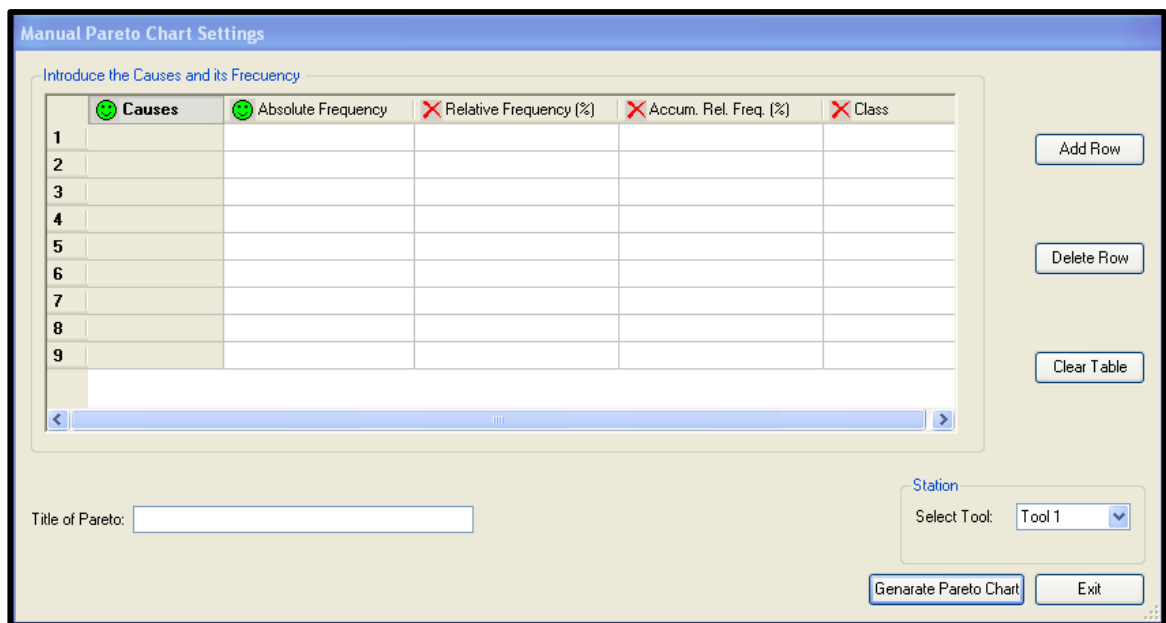

Fuente. Tomado del aplicativo SPC, diagrama de Pareto.

• Paso 7. Asignar título al diagrama en **Title of Pareto**, seleccionar la estación en **Select Tool.** (Imagen 119)

Imagen 119. Título del diagrama y selección de estación.

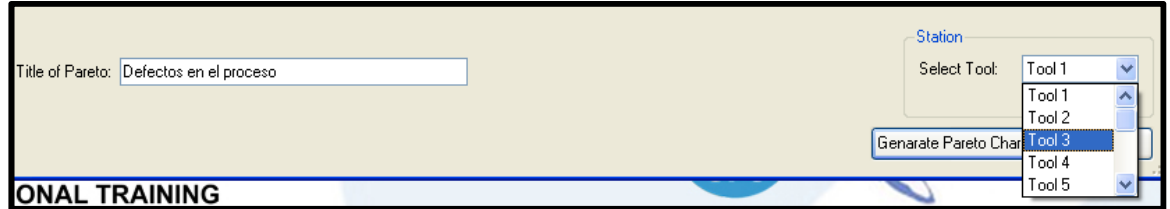

Fuente. Tomado del aplicativo SPC, diagrama de Pareto.

• Paso 8. Generar el diagrama con **Generate Pareto Chart** y analizar los resultados obtenidos. (Imagen 120).

Imagen 120. Generar diagrama de Pareto.

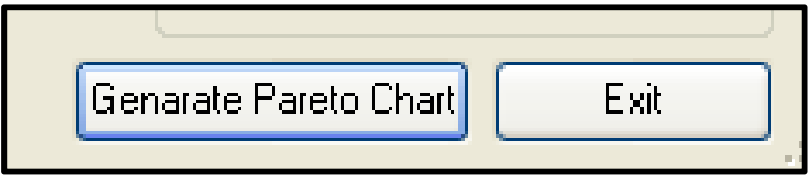

Fuente. Tomado del aplicativo SPC, Diagrama de Pareto.

• Paso 9. Guardar el diagrama seleccionando **Save.** (Imagen 121)

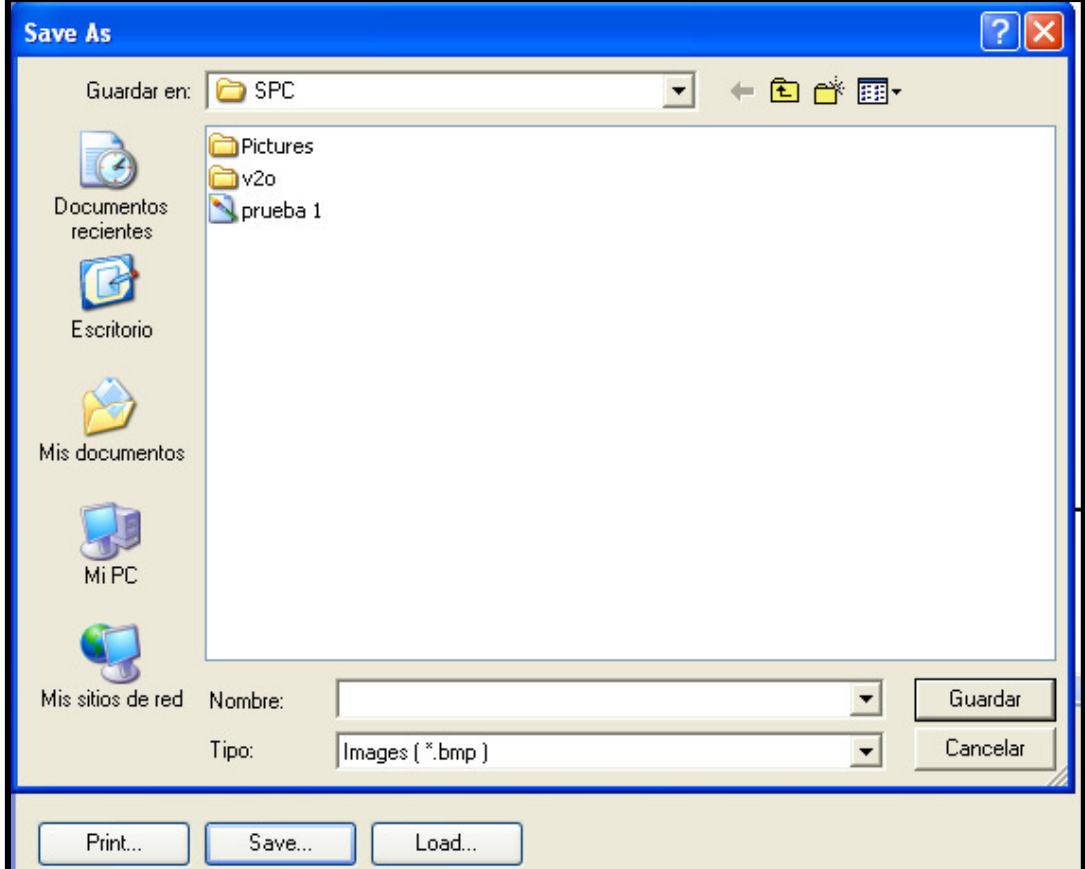

Imagen 121. Salvar información del diagrama

Fuente. Tomado del aplicativo SPC, diagrama de Pareto.

• Paso 10. En la barra menú **Analysis Chats**, en la opción **Fishbone Chart**  seleccionar **Manual** con el objetivo de graficar el diagrama de pescado (Imagen 122). **Nota:** Realizar un Diagrama Ishikawa por cada uno de los defectos o causas que representan el 80% del problema.

Imagen 122. Diagrama de pescado.

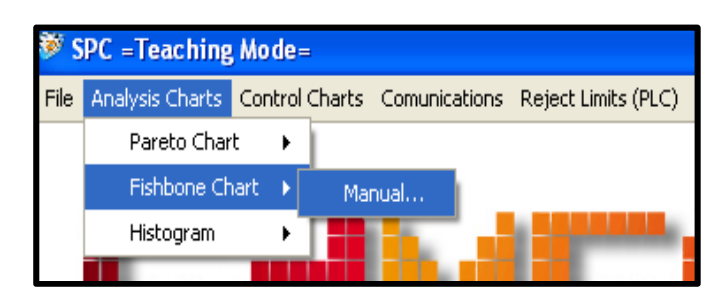

Fuente. Tomado del aplicativo SPC, diagrama de pescado o Ishikawa.

• Paso 11. Ingresar las causas principales en cada recuadro. (Imagen 123)

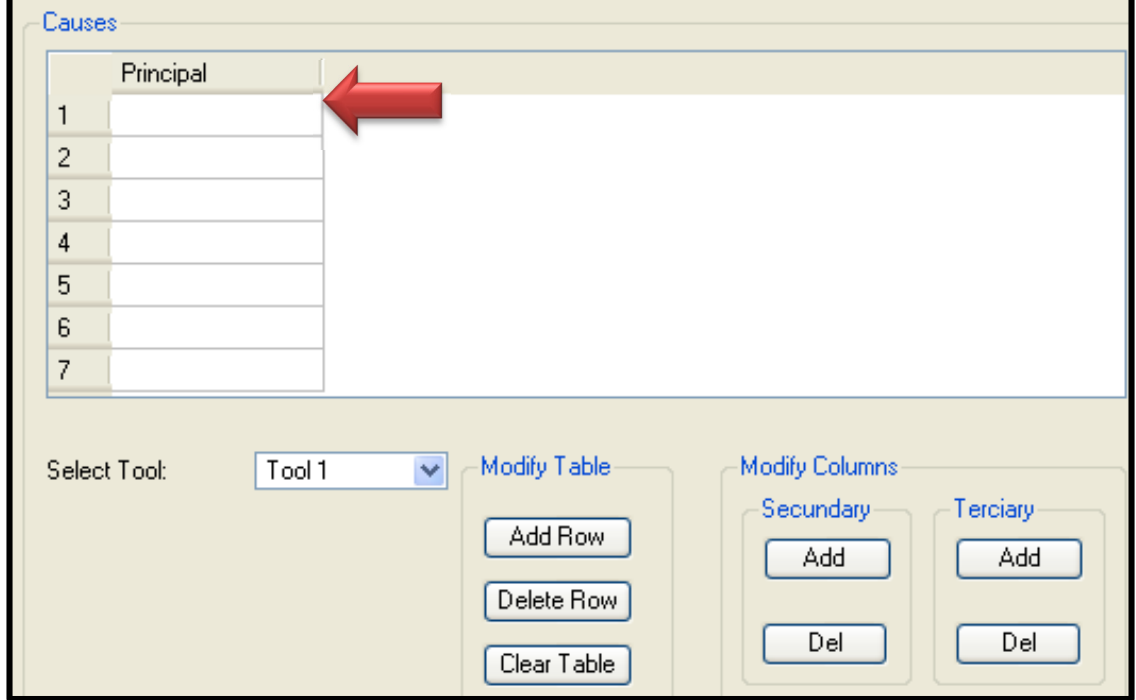

Imagen 123. Causa principal.

• Paso 12. Adicionar la columna de causas secundarias o terciarias con la opción **Add** o borrar con **Del.** En *Modify Table* se puede adicionar filas con **Add Row**, borrar la fila con **Delete Row** y limpiar la tabla con **Clear Table.**  Cabe resaltar que se puede adicionar varias columnas secundarias y terciarias. (Imagen 124)

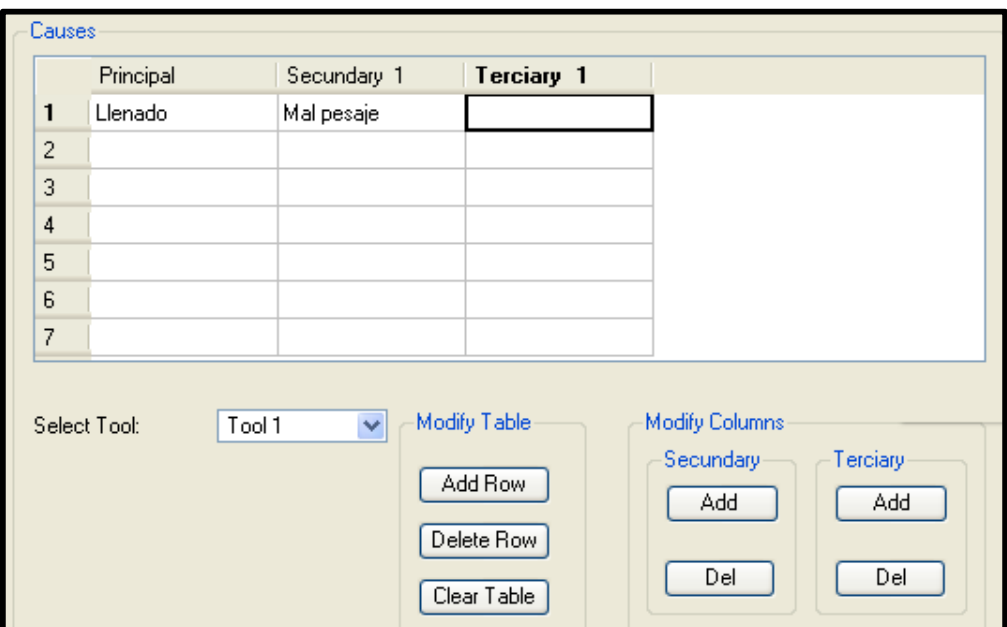

Imagen 124. Causas secundarias y terciarias.

Fuente. Tomado del aplicativo SPC, diagrama de pescado o Ishikawa.

• Paso 13. Seleccionar la estación que se analizara. (Imagen 125)

Imagen 125. Seleccionar estación.

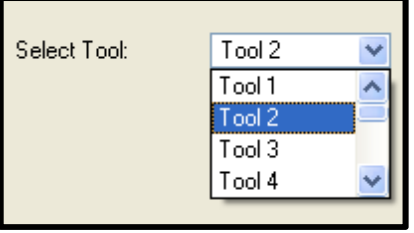

• Paso 14. Ingresar el nombre del efecto o causa en **Effect**, el título del diagrama en **Title of Fishbone** y generar el diagrama con **Generate Fishbone.**  (Imagen 126)

Imagen 126. Efecto y título del diagrama.

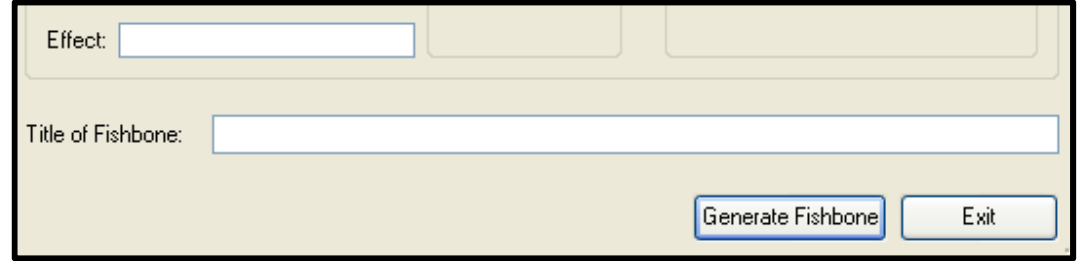

## **6. INFORMACIÓN PARA EL DOCENTE**

La práctica puede estar orientada de dos maneras:

- Los estudiantes pueden realizar el estudio de control de calidad enfocados en una estación, es decir que para cada módulo exista un grupo de 2 a 3 personas observando las actividades que realiza el respectivo puesto de trabajo.
- Los estudiantes pueden realizar el estudio de control de calidad a todo el Sistema Altamente Automatizado HAS - 200; en este caso, se hallarán las causas que alteran el buen funcionamiento en toda la producción.

Una vez realizadas las observaciones y la detección de fallas, los estudiantes se ubicaran por grupos en cada computador del laboratorio y a través del software EdMES (Modo Teaching) realizaran los Diagramas de Pareto e Ishikawa, siguiendo los pasos estipulados en esta práctica.

#### **7. RESULTADOS ESPERADOS**

• Diagrama de Pareto.

Imagen 127. Resultado de tabla de datos.

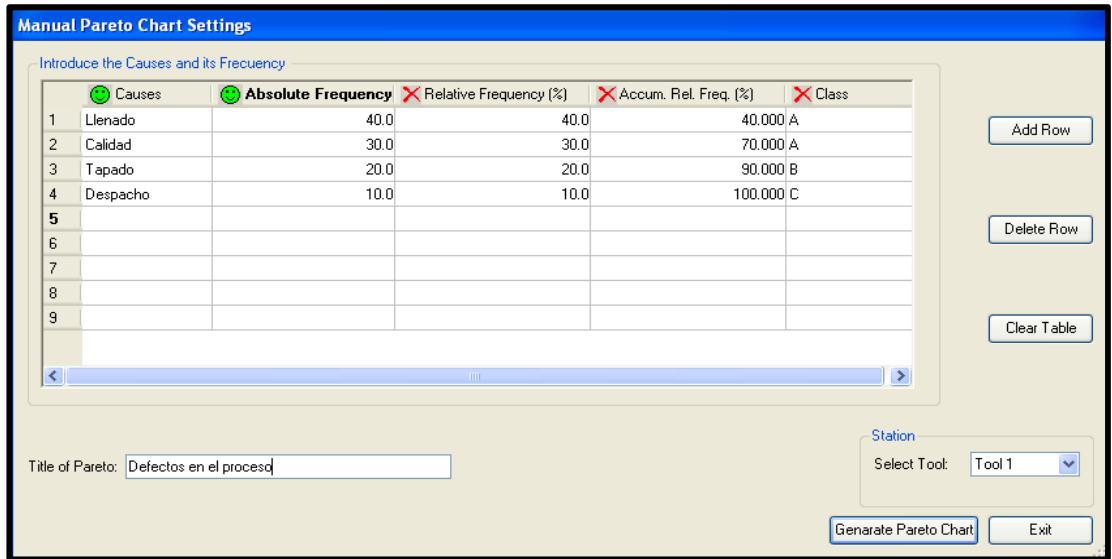

Fuente. Tomado de aplicativo SPC, diagrama de Pareto.

Imagen 128. Diagrama de Pareto.

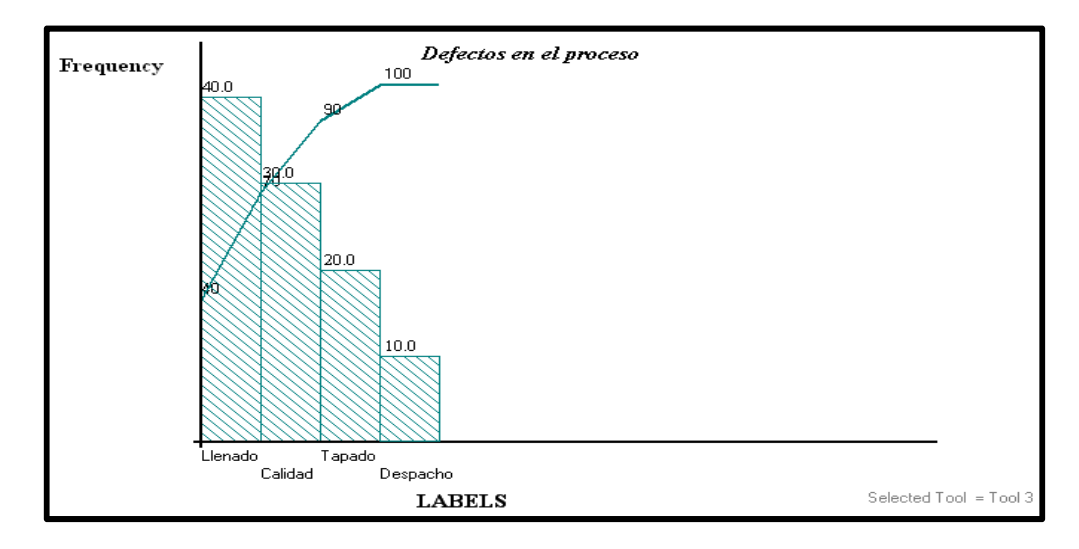

Fuente. Tomado del aplicativo SPC, diagrama de Pareto.

• Diagrama de pescado o Ishikawa del defecto de llenado. (Imagen 129 y 130)

Imagen 129. Tabla de causas principales y secundarias.

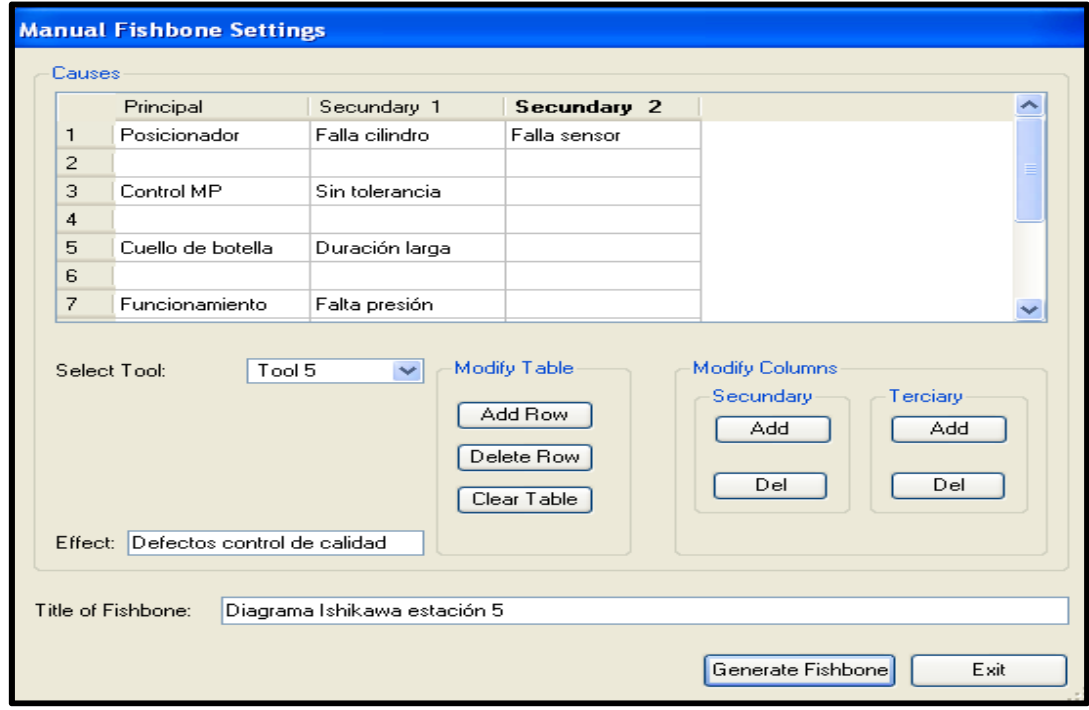

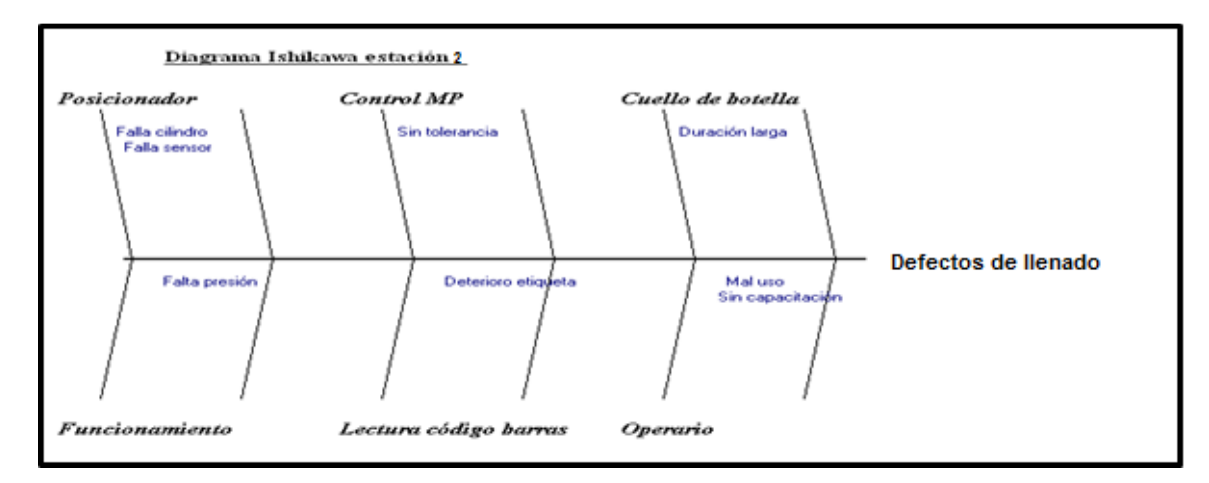

Imagen 130. Diagrama Ishikawa defecto de llenado.

Fuente. Tomado del aplicativo SPC, diagrama de Pareto.

De acuerdo al estudio realizado en la HAS-200 se puede observar que durante la producción se detectaron 4 defectos principales que generaban retrasos o cuellos de botella los cuales son: llenado, calidad, tapado y despacho. Por tanto, se deduce que el 30% de los defectos en las estaciones de llenado y calidad produce el 70% de los problemas en la producción.

Posteriormente, se realiza un Diagrama de Ishikawa para clasificar las causas de acuerdo al problema de estudio, con el fin de proponer mejoras de acuerdo a los resultados encontrados.

#### *PROPUESTA DE MEJORAMIENTO:*

- Hacer una inspección general de la celda antes de iniciar cada práctica, para verificar el correcto funcionamiento de la misma.
- Efectuar un mantenimiento periódico a los dispositivos que integran el Sistema Altamente Automatizado HAS-200.
- Realizar cambios a las etiquetas de cada bote una vez se encuentren en deterioro.
- Capacitar a los grupos de trabajo sobre el funcionamiento, uso y cuidados del sistema.

# **EVALUACIÓN PRÁCTICA 10. HERRAMIENTAS BÁSICAS DE CONTROL DE CALIDAD**

Con el objetivo de evaluar la práctica a continuación se encuentran una serie de preguntas de selección múltiple con única respuesta. Por favor rellene el círculo como se muestra en la imagen.

Imagen 131. Instrucción de respuesta de práctica 10.

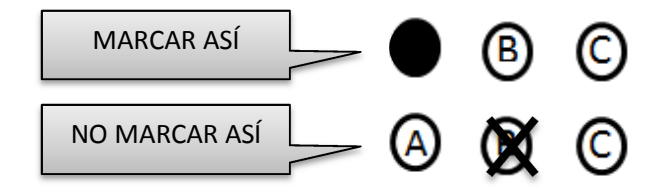

Fuente. Elaboración propia del autor

- 1. El método gráfico que permite detectar los problemas más importantes de una determinada situación y dar prioridad es conocido como:
	- $\bigcirc$  Lluvia de ideas
	- B. Diagrama de Pareto
	- C. Diagrama de procesos
- 2. El diagrama Ishikawa tiene como principal objetivo:
	- A. Representar todas las causas que ocasionan un problema, permitiendo un análisis más detallado y actuar directamente sobre las verdaderas causas.
	- **B.** Realizar un diagrama de los efectos de una mala administración.
	- C. Graficar con la forma de una espina de pescado los factores que afectan el rendimiento de los trabajadores.
- 3. Uno de los principales pasos para analizar el diagrama de Pareto es:
	- A. Detectar la línea exponencial
	- B. Detectar las causas que generan aproximadamente el 80% de los problemas.
	- C. Buscar el origen de los resultados y encontrar las fallas que se generaron.
- 4. El procedimiento para crear un diagrama causa efecto o Ishikawa es:
	- A. Seguir los pasos indicados en la práctica.
	- B. Definir el efecto o problema que se requiere analizar, construcción de la gráfica y análisis de resultados.
	- C. Utilizar el aplicativo SPC para graficar la información.
- 5. Los datos solicitados para realizar el diagrama de Pareto son:
	- A. Causas, frecuencias y estación que se analizará.
	- B. Causas, frecuencias, clasificación según la importancia, título del diagrama y estación que se analizará.
	- C. Causas, frecuencias, título del diagrama y estación que se analizará.
- 6. Realizar un diagrama de Pareto, resultado de la ejecución de los pasos 5 al 9.
- 7. Realizar un diagrama de Ishikawa, resultado de la ejecución de los pasos 10 al 13.
- 8. Analizar los resultados de los diagrama de Pareto.
- 9. Analizar los resultados de los diagrama de Ishikawa.
- 10. Proponer soluciones de mejora para el problema detectado.